# Programėlės *Pragma 3.2 iMAS* instaliavimo instrukcija

Programėlę Pragma 3.2 iMAS galite nemokamai patys parsisiųsti ir susiinstaliuoti savo kompiuteriuose. Kadangi šį veiksmą gali tekti padaryti dar ne vieną kartą dėl vis tobulinamo programėlės funkcionalumo ir pastebėtų klaidų taisymo, pasistengėme, kad šis procesas būtų kuo paprastesnis ir visi vartotojai galėtų patys tai padaryti.

Svarbu žinoti, kad jei ir nepavyktų, Jūs tikrai nieko negalite sugadinti. Jei ką nors negerai padarysite, tai jokiu būdu nepakenks Pragmai ar Jūsų duomenų bazėms! Tad drąsiai bandykite, o kad būtų lengviau, paruošėme detalią instrukciją.

Jums reikia:

1. Savo interneto naršyklės pagalba nueiti į Pragmos (Proringo) interneto puslapį [www.pragma.lt](http://www.pragma.lt/) arba [www.proringas.lt](http://www.proringas.lt/)

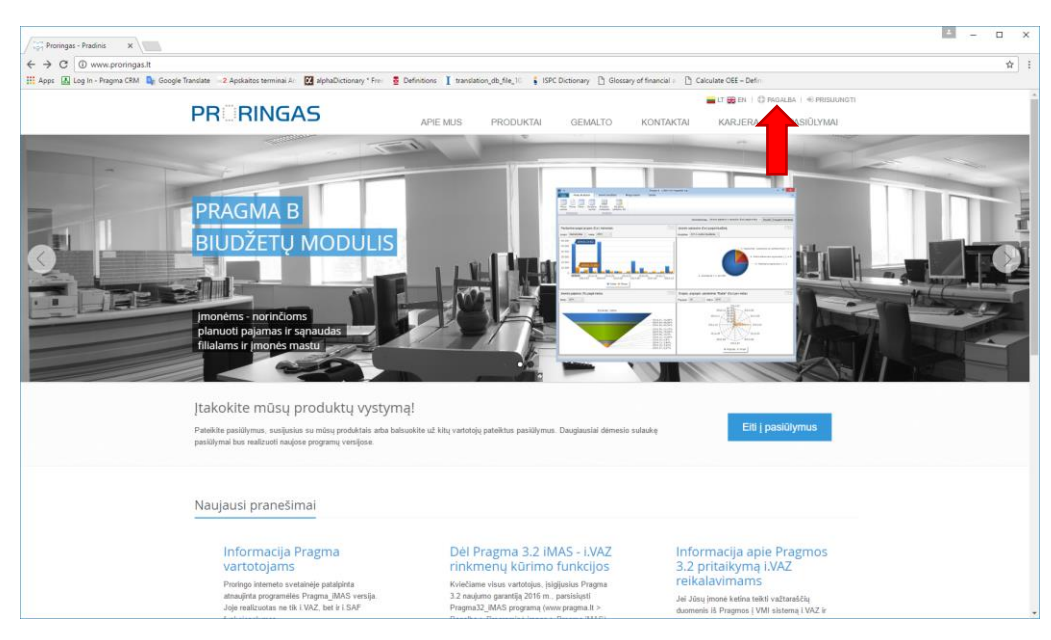

2. Atsidariusiame lange pasirinkite **PAGALBA**

3. Tada pasirinkite Pragma 3.2 iMAS v1.0.... **Parsisiųsti**

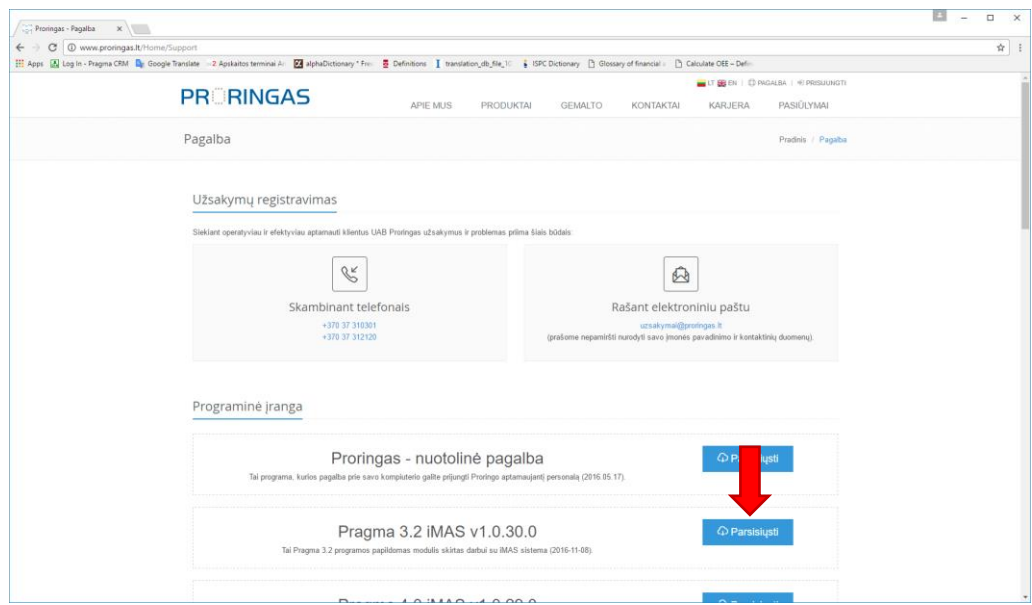

# 4. Paspauskite  $\lambda$

*Pastaba. Šioje instrukcijoje mes naudojame Google Chrome. Kitoms naršyklėms šis ir sekantis veiksmas gali šiek tiek skirtis, bet principas panašus – reikia atidaryti parsisiųstą failą.*

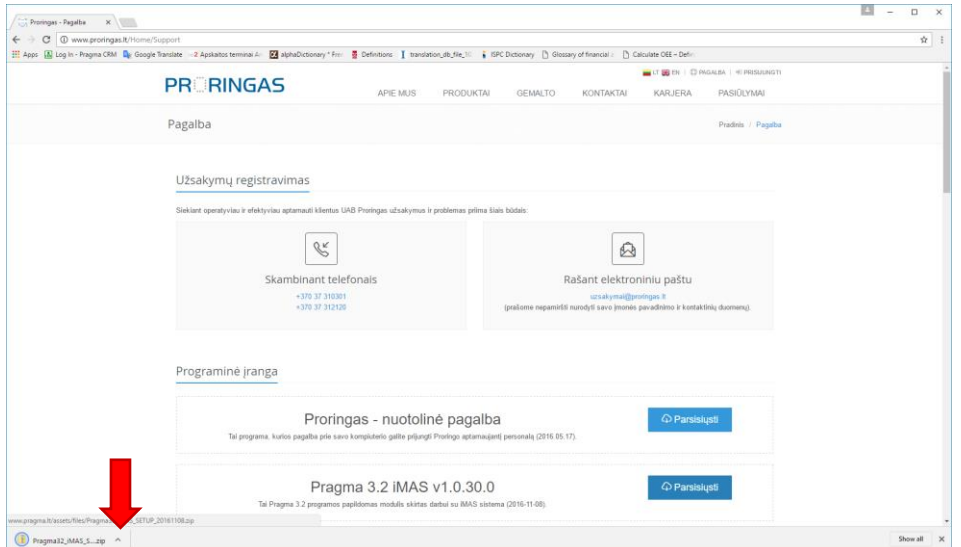

## 5. Paspauskite **Open**

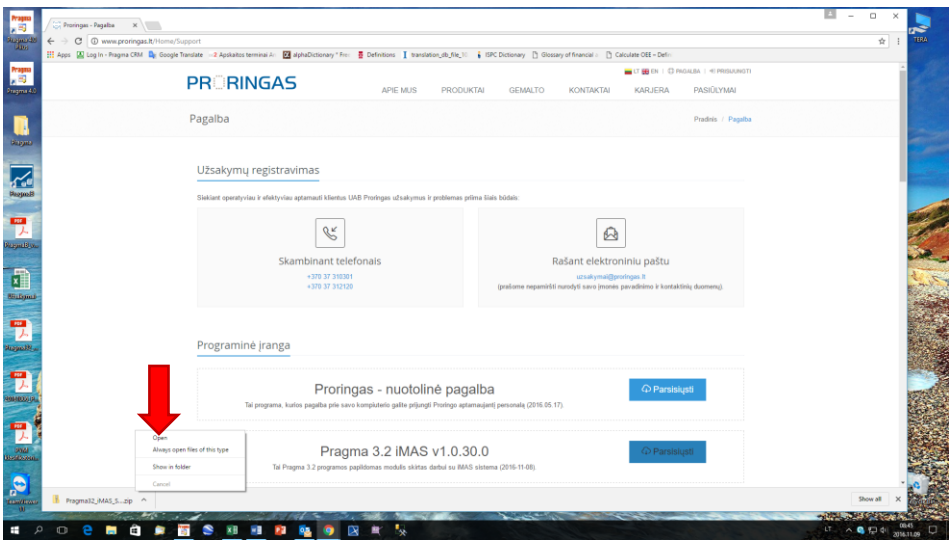

6. Atsidariusiame lange kairiu pelės klavišu "spragtelėkite" (paspauskite du kartus) ant **Pragma32\_iMAS\_SETUP**

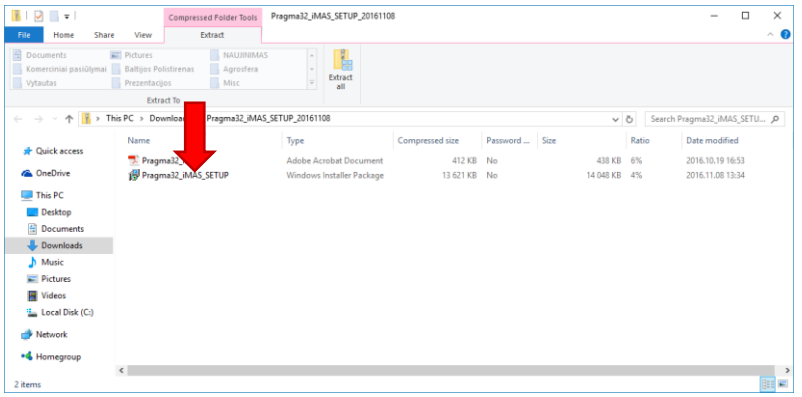

7. Jei Jūsų kompiuterio apsauga riboja programų parsisiuntimą iš interneto, gali atsidaryti langas, sakantis, kad Windows sustabdė nežinomos programos paleidimą. Tokiu atveju, paspauskite ant **More info**

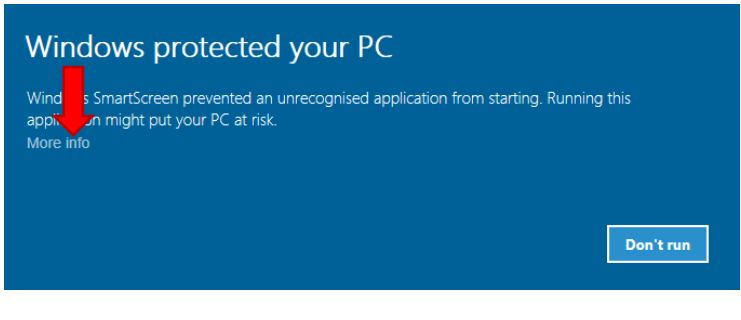

8. Tada paspauskit **Run anyway**

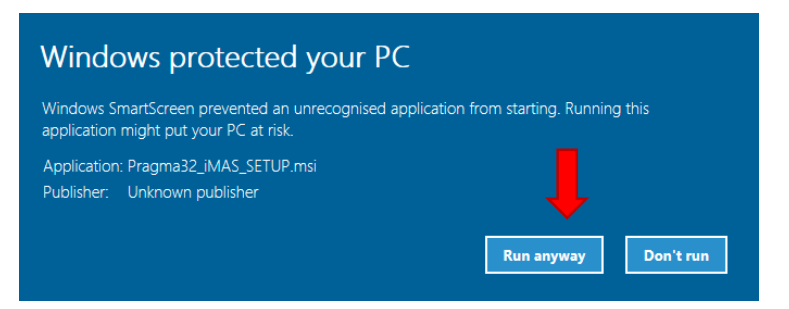

### 9. Naujai atsidariusiame lange spauskite **Next>**

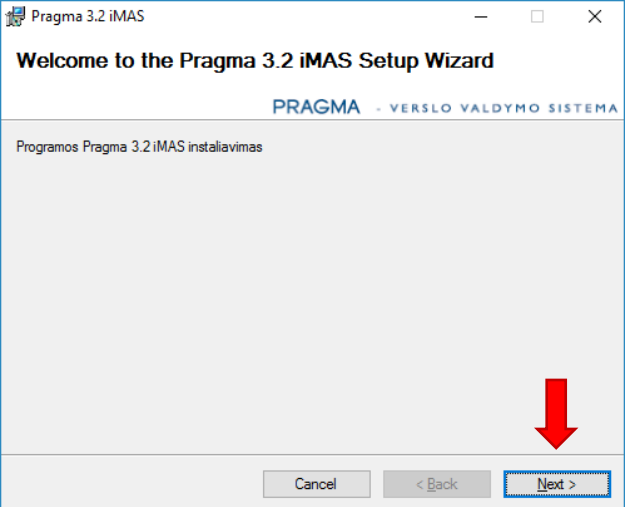

#### 10. Ir vėl **Next>**

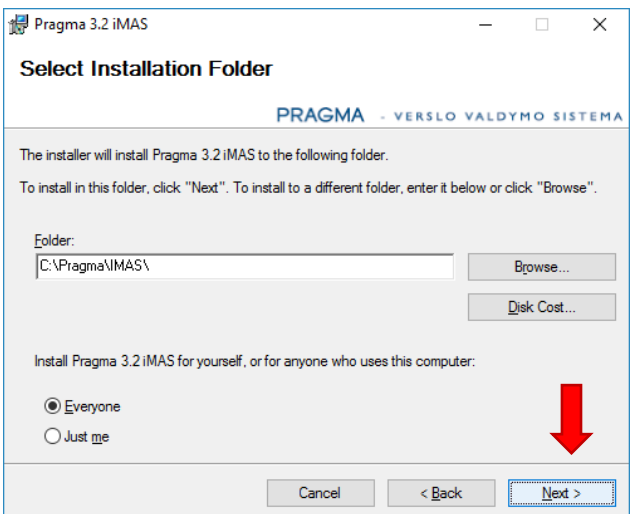

#### 11. Ir vėl **Next>**

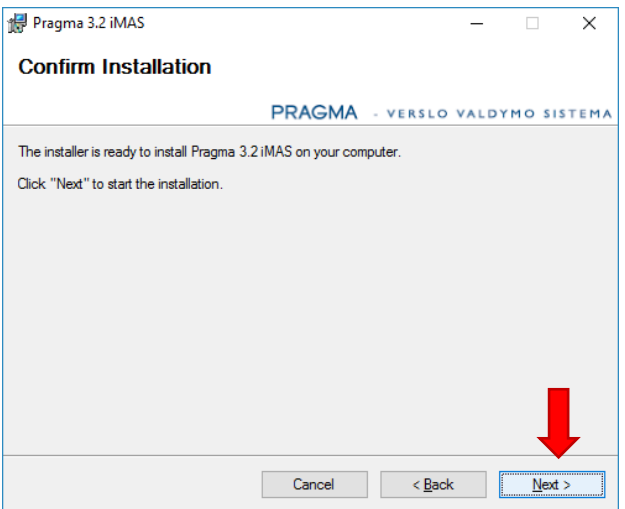

12. Tada galbūt pasirodys Jūsų kompiuterio antivirusinės programos perspėjimas dėl nežinomos programos instaliavimo, į kurį turėsite atsakyti "Yes", "Run", "Allow" (ar lietuviškai - "Taip", "Vykdyti", "Leisti") ar kažkaip panašiai. Tada programa instaliuosis ir pasirodys paskutinis langas, pranešantis – **Installation Complete**. Tada tiesiog paspauskite **Close.**

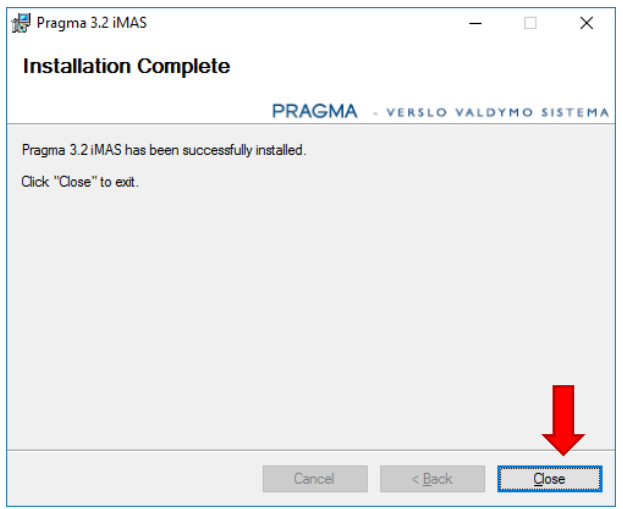

13. Jūsų programa Pragma 3.2 iMAS paruošta darbui.

### **SVARBU!**

Jei Jūsų Pragma atnaujinta po rugsėjo 21 d. (t.y., jei joje yra automatinio iškvietimo mygtukai "iVAZ" ir "iSAF"), nieko konfigūruoti daugiau nereikia.

Tiesiog visada leiskite Pragma 3.2 iMAS iš Pragmos ir ji perduos programėlei visus reikiamus parametrus.

# **Informacija tiems vartotojams, kurių Pragma dar neatnaujinta**

Jei Jūsų Pragmoje nėra "iVAZ" ir "iSAF" mygtukų, Jūs turite Pragma 3.2 iMAS nurodyti kelią iki duomenų bazės failo, vartotojo vardą ir slaptažodį (kuriais jungiatės prie Pragmos), kelią iki System.MDB failo (jei jis padėtas kitur, negu C:\Pragma) ir Pragmos rakto (jį galima pamatyti paleidus Pragma 3.2 modulį **Konfiguracija**)

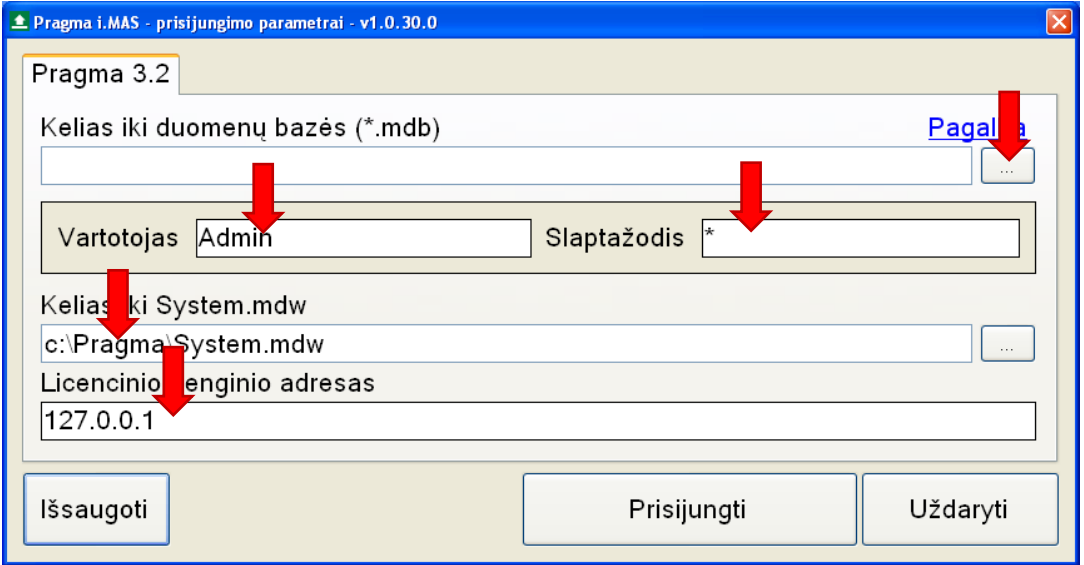

Mes labai stengiamės visiems atnaujinti Pragmas kuo greičiau, bet procesas užtrunka ir dėl to, kad daugelis mūsų klientų vis dar neturi susiinstaliavę "Proringo nuotolinės pagalbos" arba labai ilgai užtrunka, kol ją suranda ir paleidžia savo kompiuteriuose.

Labai prašome, kol laukiate mūsų skambučio dėl Pragmos atnaujinimo, pasitikrinti, ar turite naują "Proringo nuotolinės pagalbos" versiją (sąraše turi būti tik skaičiai, neturi būti vardų). Jei ne, prašom ją parsisiųsti iš mūsų internetinio puslapio ir susiinstaliuoti.

Nuoroda instaliavimui - [http://www.proringas.lt/assets/files/Proringas-VNC-setup\(2016-05-17\).exe](http://www.proringas.lt/assets/files/Proringas-VNC-setup(2016-05-17).exe)